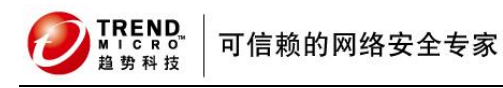

l

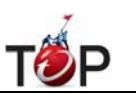

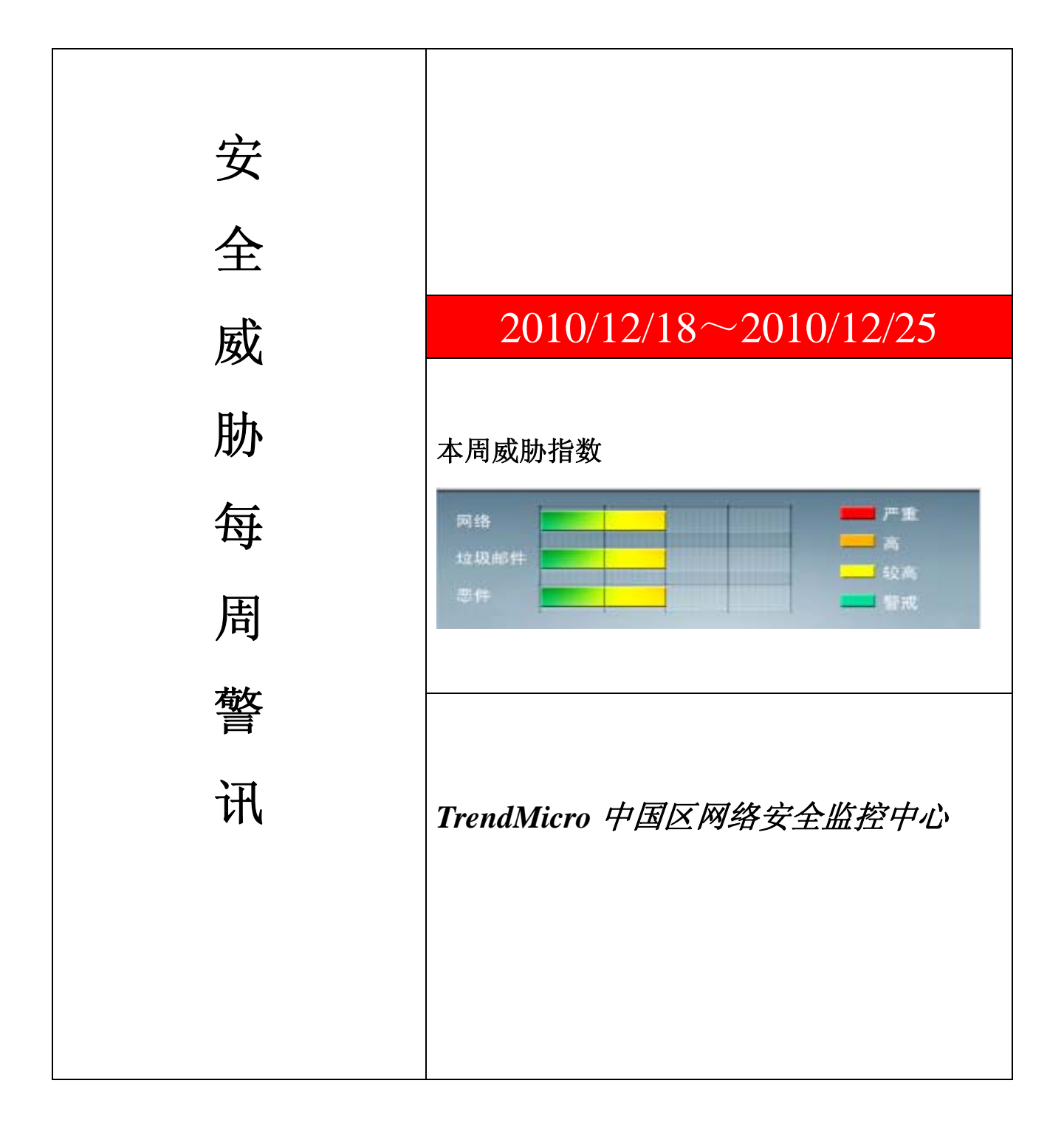

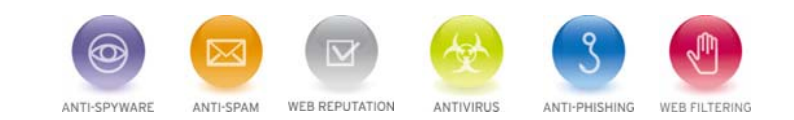

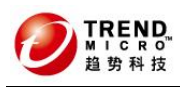

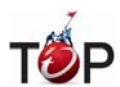

珊 前十大病毒警讯

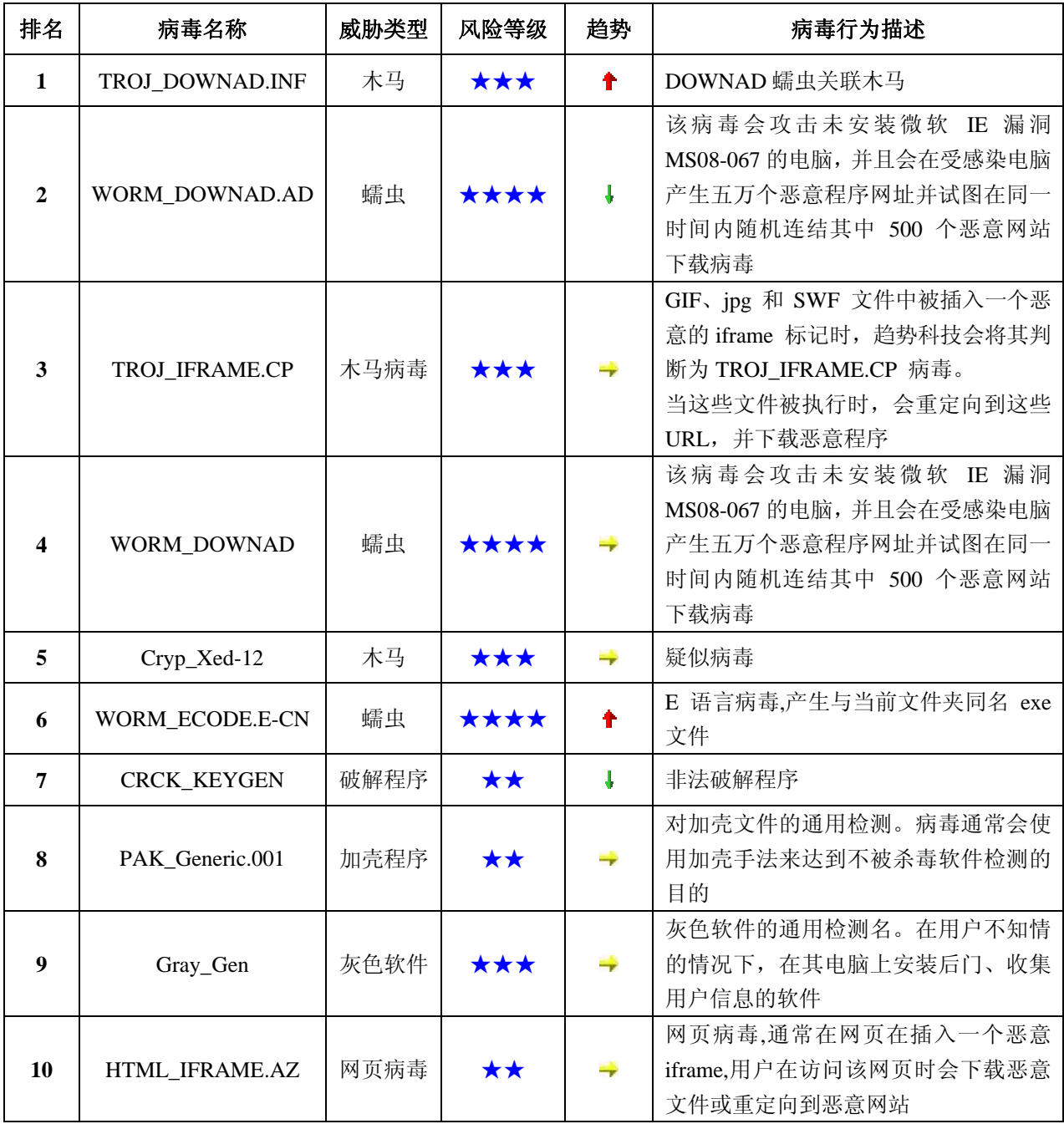

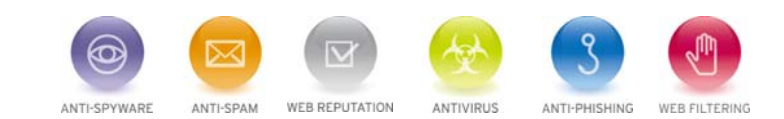

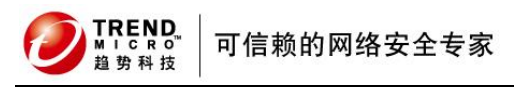

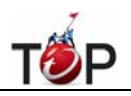

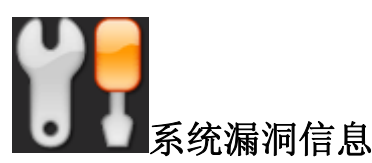

**MS10-092:**任务计划程序中的漏洞可能允许特权提升 **(2305420)** 受影响的软件: Windows Vista Windows Server 2008 Windows 7

描述: 请见<http://www.microsoft.com/china/technet/security/bulletin/MS10-092.mspx>

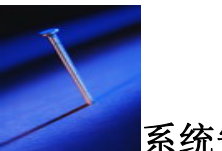

系统安全技巧

摘要:当黑客入侵一台主机后,会想方设法保护自己的"劳动成果",因此会在肉鸡上留下种种后门来长时间得控制 肉鸡,其中使用最多的就是账户隐藏技术。在肉鸡上建立一个隐藏的账户,以备需要的时候使用。本文就对隐藏账 户这种黑客常用的技术进行揭密。

当黑客入侵一台主机后,会想方设法保护自己的"劳动成果",因此会在肉鸡上留下种种后门来长时间 得控制肉鸡, 其中使用最多的就是账户隐藏技术。在肉鸡上建立一个隐藏的账户,以备需要的时候使用。账户隐藏技术可谓是最 隐蔽的后门,一般用户很难发现系统 中隐藏账户的存在,因此危害性很大,本文就对隐藏账户这种黑客常用的技术 进行揭密。

在隐藏系统账户之前,我们有必要先来了解一下如何才能查看系统中已经存在的账户。在系统中可以进 入"命令提 示符",控制面板的"计算机管理","注册表"中对存在的账户进行查看,而管理员一般只在"命令提示符"和"计算机管 理"中检查是否有异常,因 此如何让系统账户在这两者中隐藏将是本文的重点。

一、"命令提示符"中的阴谋

其实,制作系统隐藏账户并不是十分高深的技术,利用我们平时经常用到的"命令提示符"就可以制作一个简单的隐 藏账户。

点击"开始"→"运行",输入"CMD"运行"命令提示符",输入"net user piao\$Content\$nbsp;123456 /add",回车,成功 后会显示"命令成功完成"。接着输入"net localgroup administrators piao\$Content\$nbsp;/add"回车,这样我们就利用 "命令提示符"成功得建立了一个用户名为"piao\$",密码为"123456"的 简单"隐藏账户",并且把该隐藏账户提升为了管 理员权限。

我们来看看隐藏账户的建立是否成功。在"命令提示符"中输入查看系统账户的命令"net user",回车后会显示当前系 统中存在的账户。从返回的结果中我们可以看到刚才我们建立的"piao\$"这个账户并不存在。接着让我们进入控制面 板的"管理工具",打开其中的"计算机",查看其中的"本地用户和组",在"用户"一项中,我们建立的隐藏账户"piao\$"

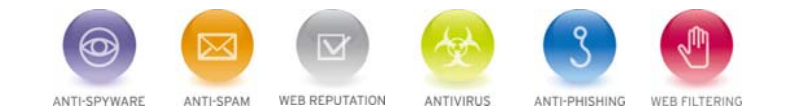

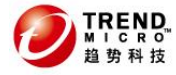

l

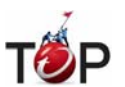

暴露无疑。

可以总结得出的结论是:这种方法只能将账户在"命令提示符"中进行隐藏,而对于"计算机管理"则无能为力。因此这 种隐藏账户的方法并不是很实用,只对那些粗心的管理员有效,是一种入门级的系统账户隐藏技术。

二、在"注册表"中玩转账户隐藏

从上文中我们可以看到用命令提示符隐藏账户的方法缺点很明显,很容易暴露自己。那么有没有可以在"命令提示符" 和"计算机管理"中同时隐藏账户的技术呢?答案是肯定的,而这一切只需要我们在"注册表"中进行一番小小的设置, 就可以让系统账户在两者中完全蒸发。

1、峰回路转,给管理员注册表操作权限

在注册表中对系统账户的键值进行操作,需要到"HKEY\_LOCAL\_MACHINESAMSAM"处进行修改,但是当我们来 到该处时,会发现无法展开该处所在的键值。这是因为系统默认对系统管理员 给予"写入"和"读取控制"权限,没有 给予修改权限,因此我们没有办法对"SAM"项下的键值进行查看和修改。不过我们可以借助系统中另一个"注册表编 辑 器"给管理员赋予修改权限。

点击"开始"→"运行",输入"regedt32.exe"后回车,随后会弹出另一个"注册表编 辑器",和我们平时使用的"注册表编 辑器"不同的是它可以修改系统账户操作注册表时的权限(为便于理解,以下简称 regedt32.exe)。在 regedt32.exe 中来到"HKEY\_LOCAL\_MACHINESAMSAM"处,点击"安全"菜单→"权限", 在弹出的"SAM 的权限"编辑窗口中选 中"administrators"账户,在下方的权限设置处勾选"完全控制",完成后点击"确定"即可。然后我们 切换回"注册表编 辑器",可以发现"HKEY LOCAL MACHINESAMSAM"下面的键值都可以展开了。

提示: 上文中提到的方法只适用于 Windows NT/2000 系统。在 Windows XP 系统中, 对于权限的操作可以直接在 注册表中进行,方法为选中需要设置权限的项,点击右键,选择"权限"即可。

2、偷梁换柱,将隐藏账户替换为管理员

成功得到注册表操作权限后,我们就可以正式开始隐藏账户的制作了。来到注册表编辑器的

"HKEY\_LOCAL\_MACHINESAMSAMDomainsAccountUsersNames"处,当前系统中所有存在的账户都会在这里显 示, 当然包括我们的隐藏账户。点击我们的隐藏账户"piao\$",在右边显示的键值中的"类型"一项显示为 Ox3e9, 向 上来到"HKEY\_LOCAL\_MACHINESAMSAMDomainsAccountUsers"处,可以找到"000003E9"这一项,这两者是 相互对 应的,隐藏账户"piao\$"的所有信息都在"000003E9"这一项中。同样的,我们可以找到"administrator"账户所 对应的项为"000001F4"。 将"piao\$"的键值导出为"piao\$.reg",同时将"000003E9"和"000001F4"项的 F 键值分别 导出为 user.reg, admin.reg。用"记事本"打开 admin.reg, 将其中"F"值后面的内容复制下来, 替换 user.reg 中的"F" 值内 容,完成后保存。接下来进入"命令提示符",输入"net user piao\$Content\$nbsp;/del"将我们建立的隐藏账户删 除。最后,将 piao\$.reg 和 user.reg 导入注册表,至此,隐藏账户制 作完成。

3、过河拆桥,切断删除隐藏账户的途径

虽然我们的隐藏账户已经在"命令提示符"和"计算机管理"中隐藏了,但是有经验的系统管理员仍可能通过注册表编辑 器删除我们的隐藏账户,那么如何才能让我们的隐藏账户坚如磐石呢?

打开"regedt32.exe",来到"HKEY\_LOCAL\_MACHINESAMSAM" 处,设置"SAM"项的权限,将 "administrators"所

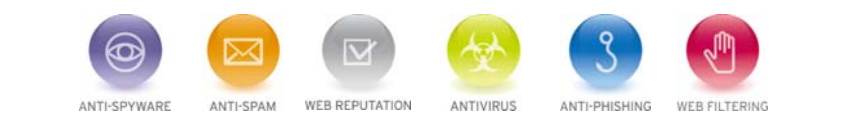

可信赖的网络安全专家

l

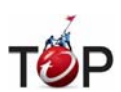

拥有的权限全部取消即可。当真正的管理员想对"HKEY\_LOCAL\_MACHINESAMSAM"下面的项进行操作 的时候将 会发生错误,而且无法通过"regedt32.exe"再次赋予权限。这样没有经验的管理员即使发现了系统中的隐藏账户, 也是无可奈何的。

三.专用工具,使账户隐藏一步到位

虽然按照上面的方法可以很好得隐藏账户,但是操作显得比较麻烦,并不适合新手,而且对注册表进行操作危险性 太高,很容易造成系统崩溃。因此我们可以借助专门的账户隐藏工具来进行隐藏工作,使隐藏账户不再困难,只需 要一个命令就可以搞定。

我们需要利用的这款工具名叫"HideAdmin",下载下来后解压到 c 盘。然后运行"命令提示 符",输入"HideAdmin piao\$Content\$nbsp;123456"即可,如果显示"Create a hiden Administrator piao\$Content\$nbsp;Successed!",则表 示我们已经成功建立一个账户名为 piao\$、密码为 123456 的隐藏账户。利用这款 工具建立的账户隐藏效果和上文 中修改注册表的效果是一样的。

四、把"隐藏账户"请出系统

隐藏账户的危害可谓十分巨大。因此我们有必要在了解了账户隐藏技术后,再对相应的防范技术作一个了解,把隐 藏账户彻底请出系统

1、添加"\$"符号型隐藏账户

对于这类隐藏账户的检测比较简单。一般黑客在利用这种方法建立完隐藏账户后,会把隐藏账户提升为 管理员权限。 那么我们只需要在"命令提示符"中输入"net localgroup administrators"就可以让所有的隐藏账户现形。如果嫌麻烦, 可以直接打开"计算机管理"进行查看,添加"\$"符号的账户是无法在这里隐藏 的。

2、修改注册表型隐藏账户

由于使用这种方法隐藏的账户是不会在"命令提示符"和"计算机管理"中看到的,因此可以到注册表 中删除隐藏账户。 来到"HKEY\_LOCAL\_MACHINESAMSAMDomainsAccountUsersNames",把这里存在的账户和"计算机管理"中存 在的账 户进行比较,多出来的账户就是隐藏账户了。想要删除它也很简单,直接删除以隐藏账户命名的项即可。

3、无法看到名称的隐藏账户

如果黑客制作了一个修改注册表型隐藏账户,在此基础上删除了管理员对注册表的操作权限。那么管理 员是无法通 过注册表删除隐藏账户的,甚至无法知道黑客建立的隐藏账户名称。不过世事没有绝对,我们可以借助"组策略"的 帮助,让黑客无法通过隐藏账户登 陆。点击"开始"→"运行",输入"gpedit.msc"运行"组策略",依次展开"计算机配 置"→"Windows 设置"→"安全设置"→"本地策略"→"审核策略",双击右边的"审核策略更改",在弹出的设置窗口中勾 选"成功",然后点"确定"。对"审核登陆事件" 和"审核过程追踪"进行相同的设置。

4、开启登陆事件审核功能

进行登陆审核后,可以对任何账户的登陆操作进行记录,包括隐藏账户,这样我们就可以通过"计算机 管理"中的"事 件查看器"准确得知隐藏账户的名称,甚至黑客登陆的时间。即使黑客将所有的登陆日志删除,系统还会记录是哪个

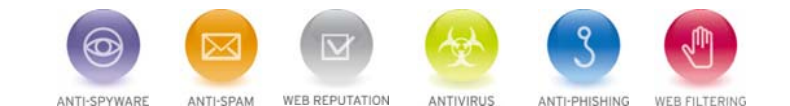

**TREND** 可信赖的网络安全专家 趋势科技

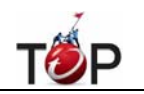

账户删除了系统日志,这样黑客 的隐藏账户就暴露无疑了。

l

5、通过事件查看器找到隐藏帐户

得知隐藏账户的名称后就好办了,但是我们仍然不能删除这个隐藏账户,因为我们没有权限。但是我们可以在"命令 提示符"中输入"net user 隐藏账户名称 654321"更改这个隐藏账户的密码。这样这个隐藏账户就会失效,黑客无法 再用这个隐藏账户登陆。

## 来源: ZDNET

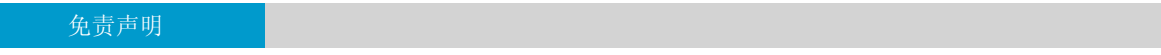

该邮件列表仅用于提供信息,此邮件列表内容不负任何担保责任,没有明示或默示的保证,包括但不限于对适销性、 特定用途适用性以及不受侵害的暗示保证。用户对此邮件列表的准确性和使用承担全部风险,因依赖该资料所致的 任何损失,趋势科技均不负责。

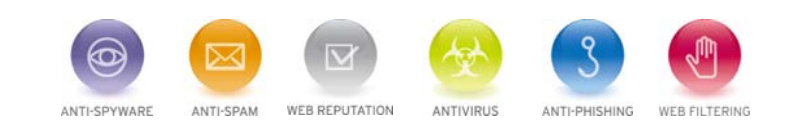